Using Mtext with AvCAM

AutoDesk defines 2 types of text. Text and mtext.

Due to inconsistent encoding of mtext (multi line text) by various CAD manufacturers, AvCAM does not support the mtext CAD entity.

You may run into a situation where you place text on the CAD screen but it is not being displayed in AvCAM.

AvCAM 11 simply ignores mtext. AvCAM 18 and 19 have a setting in settings - file load – suppress mtext warning. If this is unchecked, the mtext is just ignored. If this is checked then you will get a message on every occurrence of mtext. Regardless, AvCAM will not process or display mtext.

## QCAD:

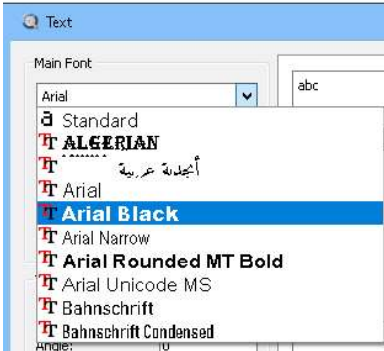

First of all in QCAD select a True type font. That is indicated by the "TT" to the left of the font name. The "a" to the left of standard indicates it is something other than a true type font. AvCAM will substitute Arial for any font it cannot find.

The single line unformatted version in QCAD is simple text.

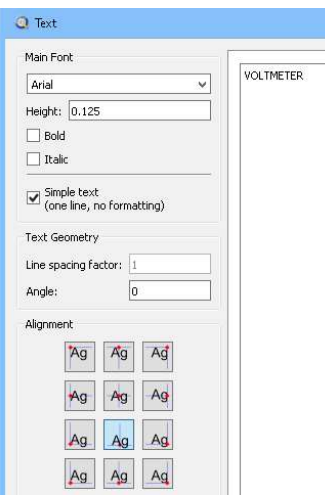

Most switch and circuit breaker legends can be made using simple text. If you already have text whose property says "no" to simple, then the fix is to explode it once. If you explode a second time, it turns into a polyline instead of text. AvCAM will only track down the middle of a poly line or other non text entity. Changing the simple property to yes will not work because a bunch of formatting characters will appear.

If you need to create a multi line text such as a placard, leave the simple text check box unchecked. Create your text and place it on the screen. Then explode it to make multiple lines of simple text.

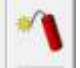

To create vertical text, compose it as mtext with a single letter on each line, using middle center justification. Place on the drawing and explode. This results in multiple simple text entities with a single

character on each line with each character centered.

DraftSight: The process is similar. You can make a simple note or a note. A simple note is the simple text, and the note is the mtext. If you have mtext and need simple text, again just explode it.